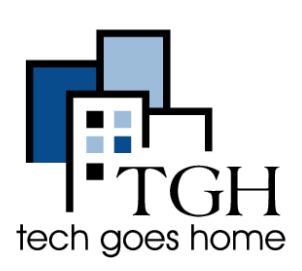

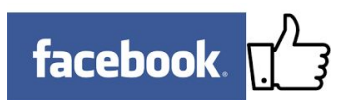

Facebook helps you build relationships with new and existing customers and ultimately drive sales by taking advantage of word-of-mouth marketing. For more help, visit [https://www.facebook.com/business/.](https://www.facebook.com/business/)

# **1. Getting Started: Create an Account (If you don't have one)**

If you have an account, skip to section 2 (Create a Page) on page 2. First, go to [facebook.com](https://www.facebook.com/)

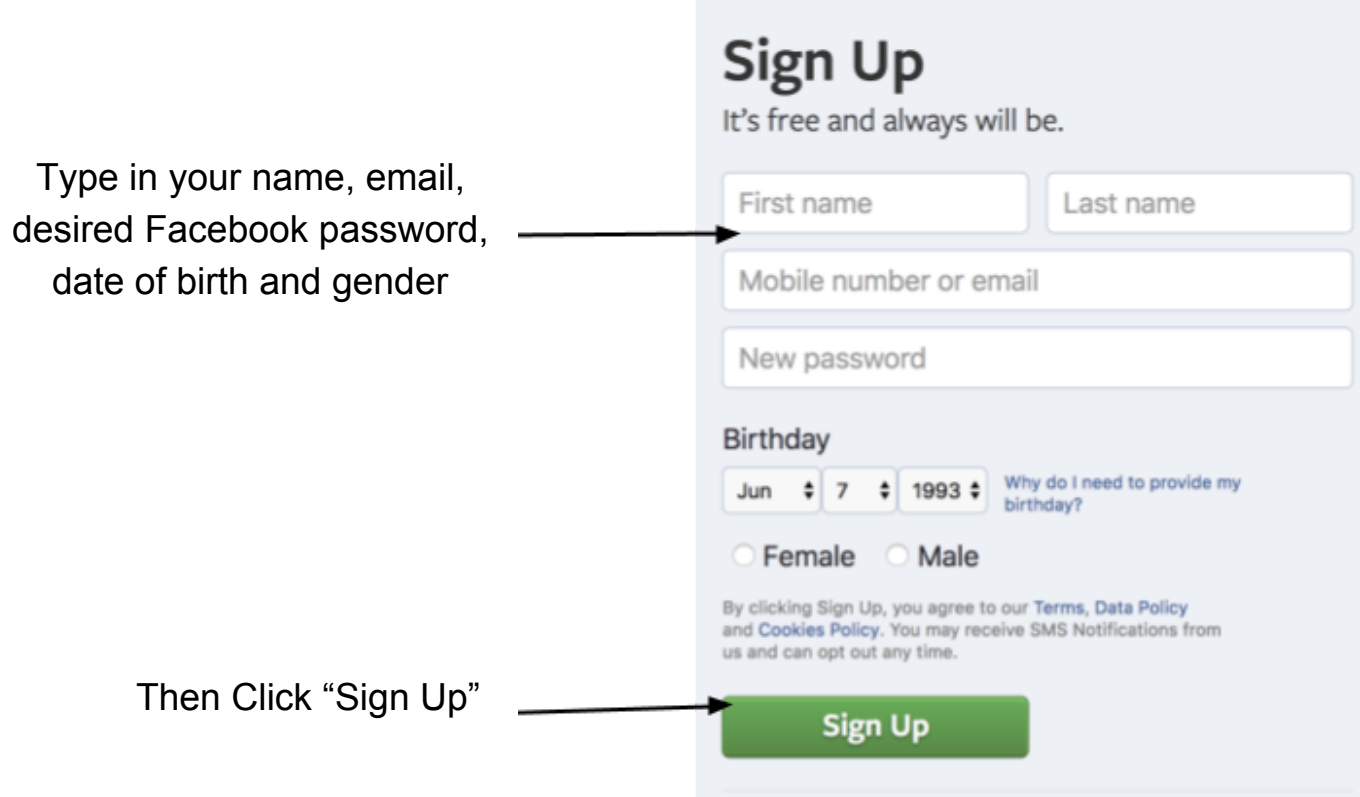

Facebook will send you an email to verify your account.

## **2. Create a Page**

Now that you have a personal account, log in by typing your email and password in these boxes in the top right of the window and clicking "Log In."

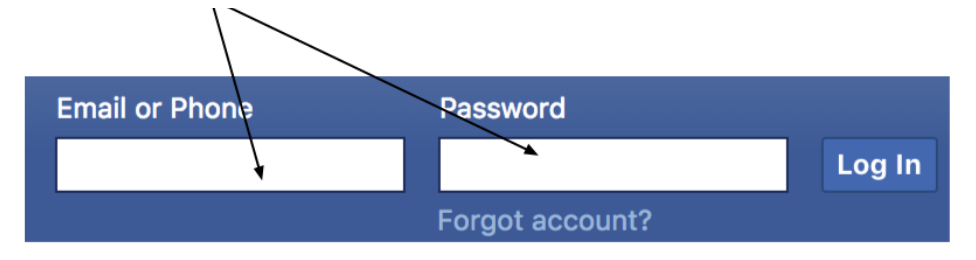

Once you're logged in, click on the arrow in the top right and click "Create Page" in the dropdown menu.

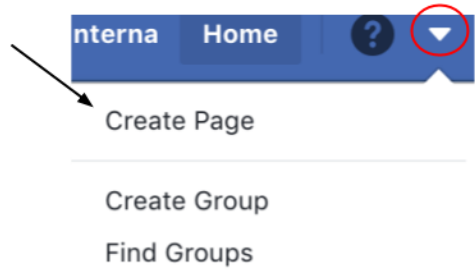

Whether you're starting from your personal account or are creating a page from scratch, you've now clicked "Create a Page" and will see options for what kind of page you're creating. Pick the most appropriate choice.

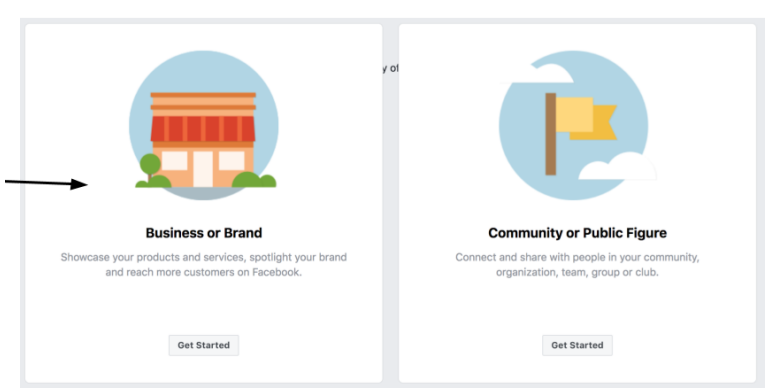

Select the appropriate category and type in the name, location and phone number of your business.

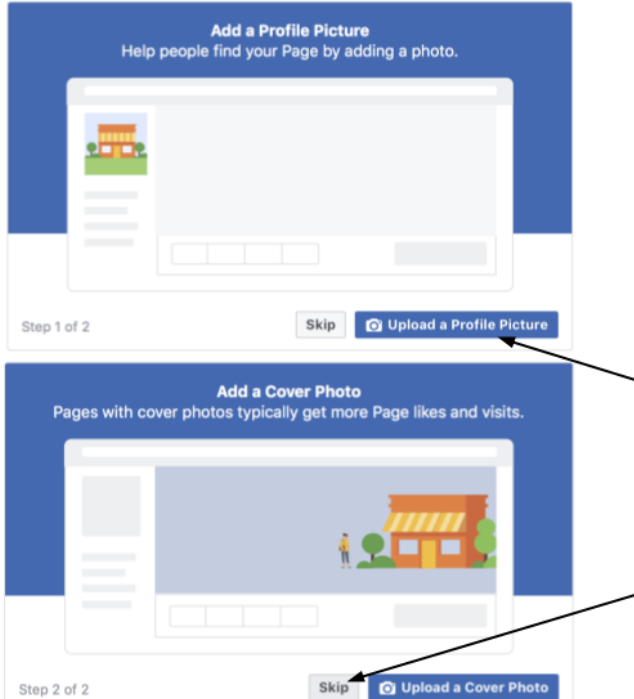

Then you will finally be able to see your page!

Search for your Facebook friends here to invite them to like your page

### **Business or Brand**

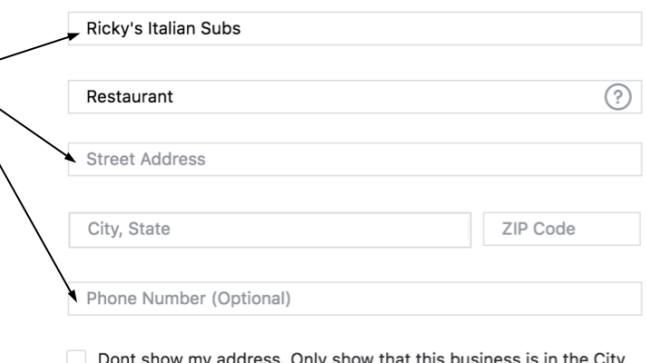

State region.

When you create a Page on Facebook the Pages, Groups and Events Policies apply.

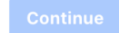

You will then be prompted to add a Profile Picture and Cover Photo. If you have the photos you want yo use, you can upload them. If you do not have the photos you want to use, click Skip and you can always add them later!

### **Now invite your friends!** Attract new visitors and build your audience by inviting friends to like **Ricky's Italian Subs.**

#### Know friends who might like your Page?

Help more people discover your Page by inviting friends to like it.

Search for friends to invite

 $\overline{\textbf{x}}$ 

## **3: Flesh Out Your Page**

Facebook will then welcome you to your new page with some suggestions on how to update it. Click through to get descriptions of different features.

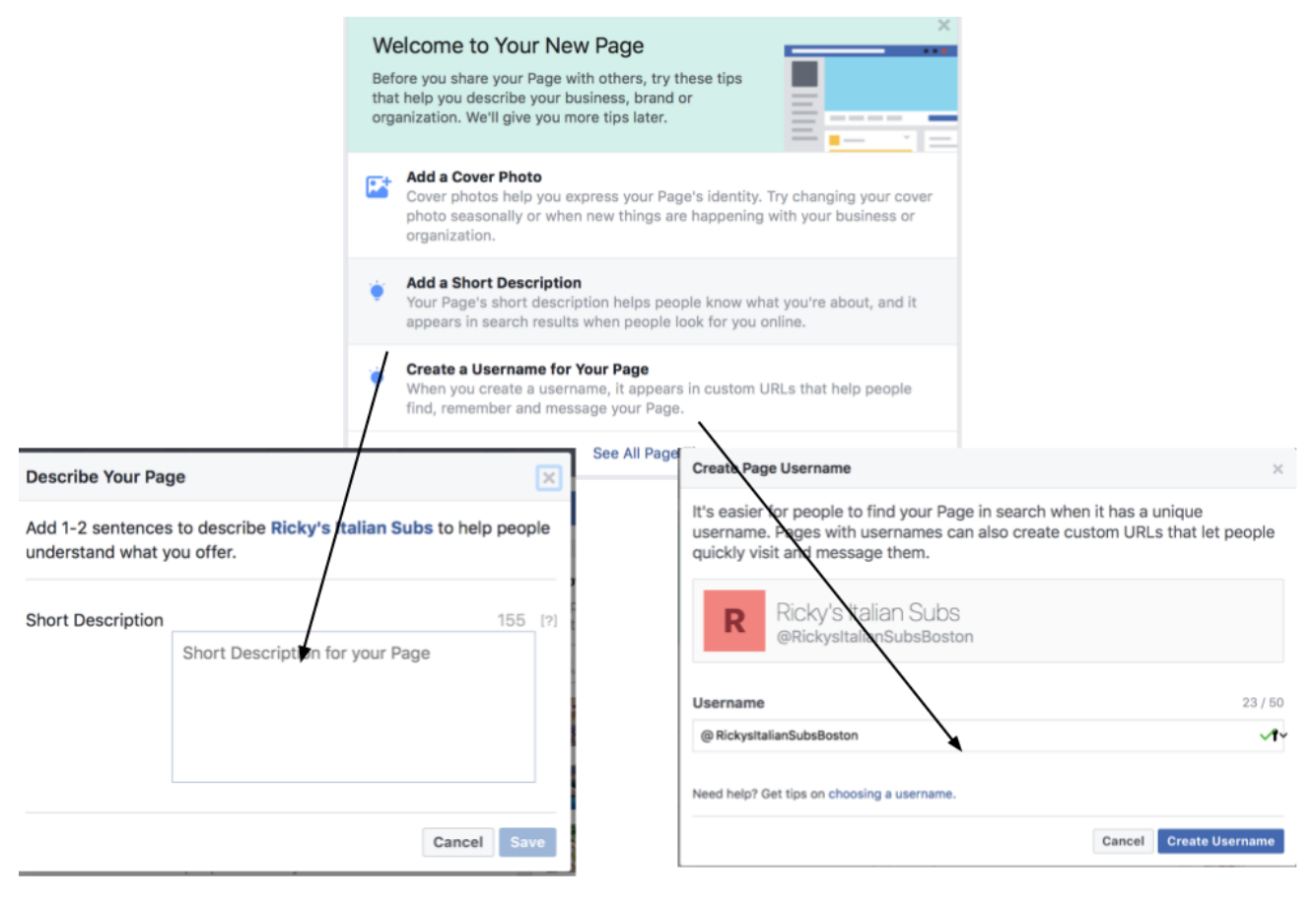

it informative and engaging. Add business's name) and check its your website, Yelp page, Twitter, you your new address: etc.

In your description, tell your It's a good idea to create a username future fans a bit about your (like facebook.com/RickysItalianSubs) business. This is the first info so your page link isn't long and ugly they'll see on your page so make Type in the username you want (your any links you already have, like availability. Facebook will then show

> It's now easier for people to find your Page in search. People can also visit your Page at fb.me/RickysItalianSubsBoston and send your Page messages at m.me/RickysItalianSubsBoston.

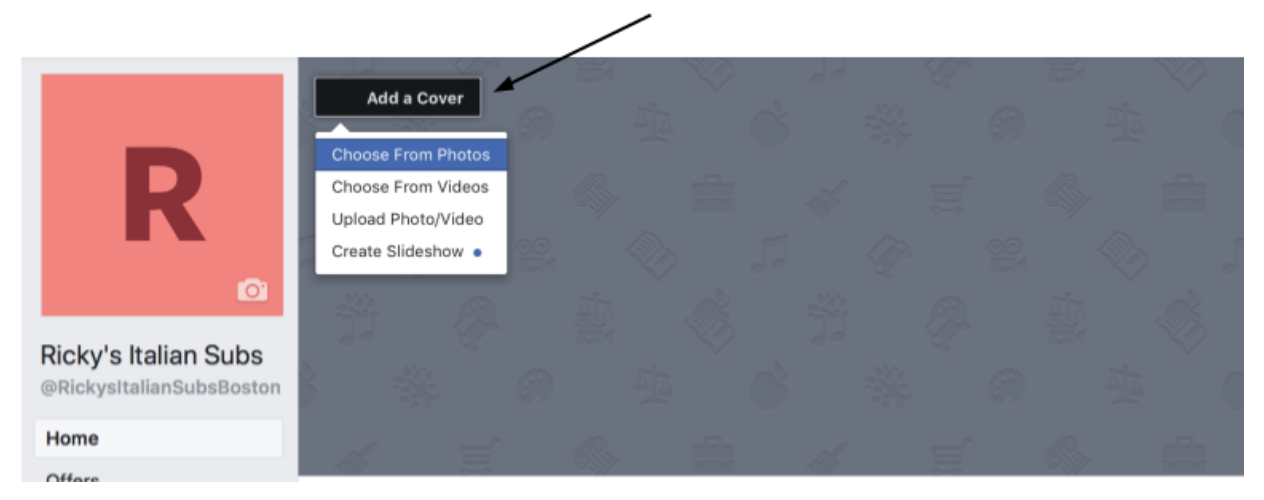

Clicking the "Add a Cover" button on the top left of your page allows you to add either a cover photo, video or slideshow that rotates through many photos. Add a unique cover photo or video to grab your page visitors' attention & refresh your image from time to time by changing it.

To update information such as your business's location, hours and contact **OW** information, click the button with the 3 dots (...) at the bottom of your cover photo and then click Edit Page Info.

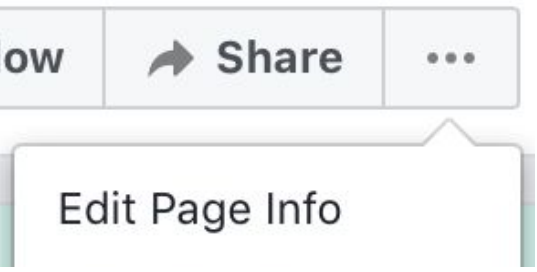